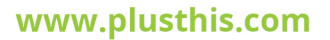

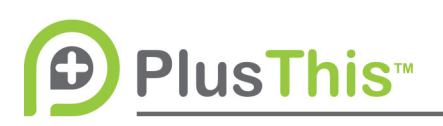

## **SMS Sequences Implementation Guide**

## **What does it do?**

SMS Sequences allows for you to configure a conversation style SMS sequence to take place upon receiving a keyword, or via triggering it from your CRM, from a contact or potential contact to your Twilio phone number.

## **PlusThis Integration:**

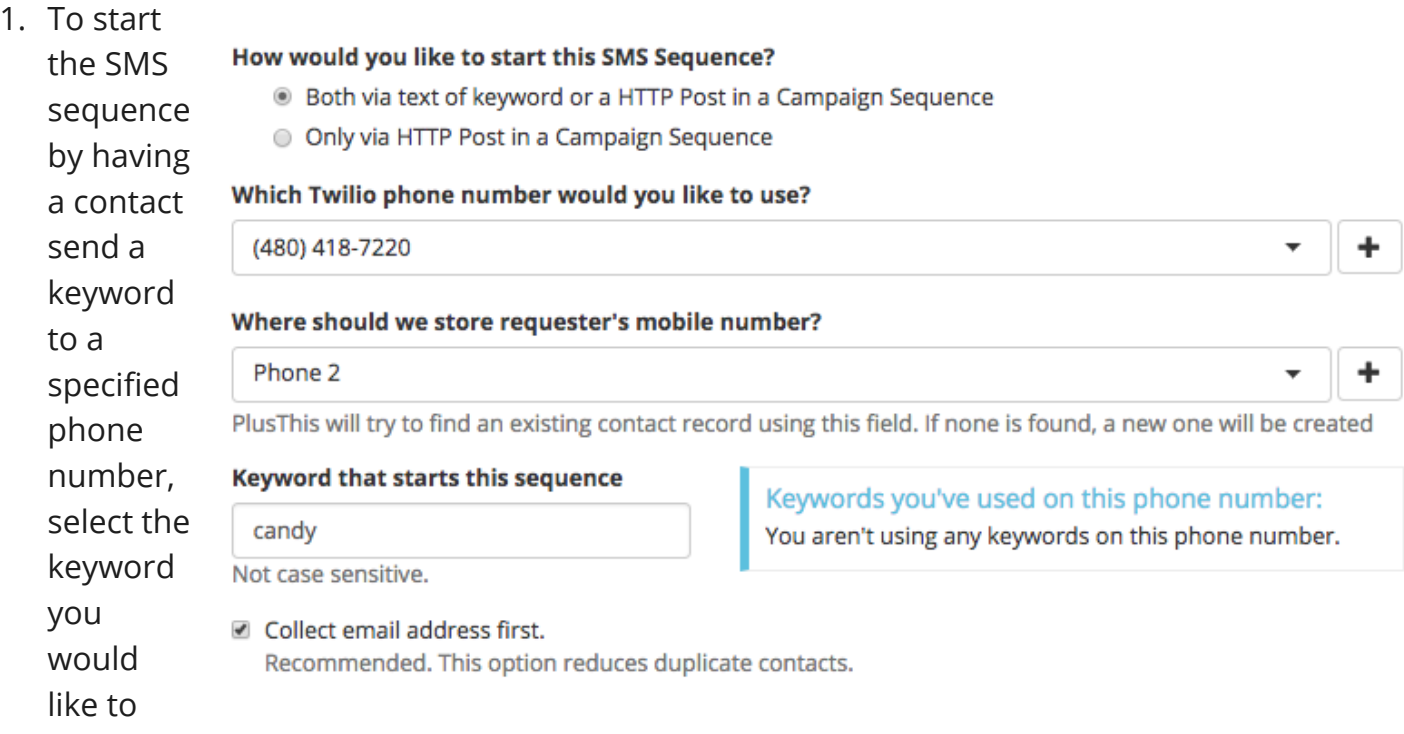

use to trigger this sequence. (ie. When the phone number specified receives an SMS with this keyword in it – it will trigger the sequence.)

- 2. Select your preferred Twilio phone number (if you haven't already purchased a phone number, click the + symbol to do so).
- 3. Select the field to store the contact's mobile number in (We suggest you pick a phone number field that you designate specifically as a mobile phone number field – that is not to be used for office or home phones). Note \* PlusThis will try to find an existing contact record using the specified field. If no matching records are found- a new contact record will be created. If you chose to collect email address first, PlusThis will try find a contact using the collected email address.

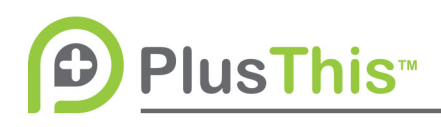

## www.plusthis.com

- 4. Sequence Steps (you can add as many as you'd like)
- 5. Name your sequence step by clicking the Title in green at the top right of the sequence.
- 6. Compose a message you'd like to send. (if you are triggering the sequence through a keyword – this will be sent in response to the keyword being sent in). If you would like to use a merge field – note that if the contact record is new, only the information previously requested will be available to merge in.
- 7. Select the field to store the response in and select a tag(s), if desired, to be applied upon receipt of the response. Choose which message should be sent next, and configure any conditions around how to respond and tag the recipient.
- 8. Create as many sequences as necessary by clicking the blue "add sequence step message" button
- 9. Under Additional Options, you can check the box to create a note on the contact record with the Conversation and you can configure tags to apply to contacts if they opt out of messaging or if the mobile number is incorrect.
- 10.Name and Save your feature

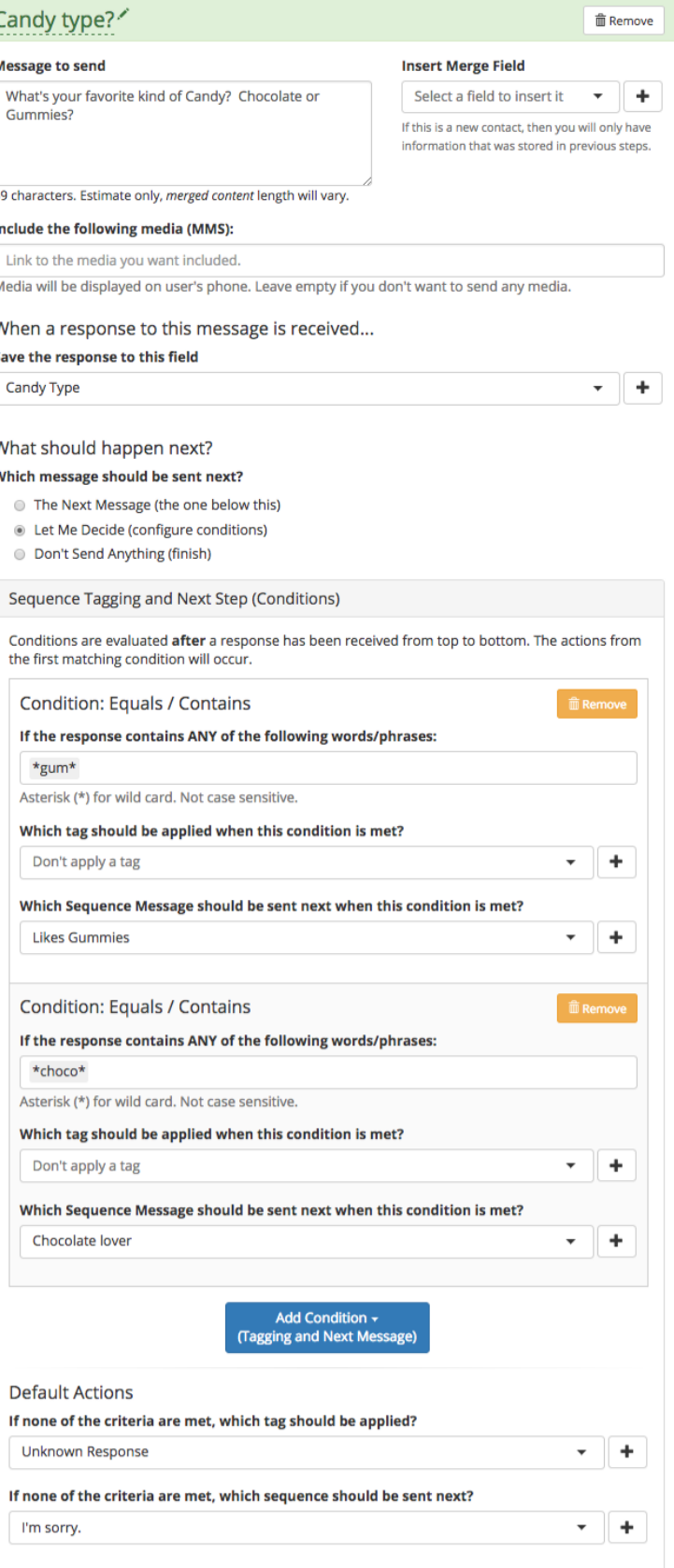